# **AIR Music Technology Loom II**

*Autor und Abbildungen: Peter Kaminski*

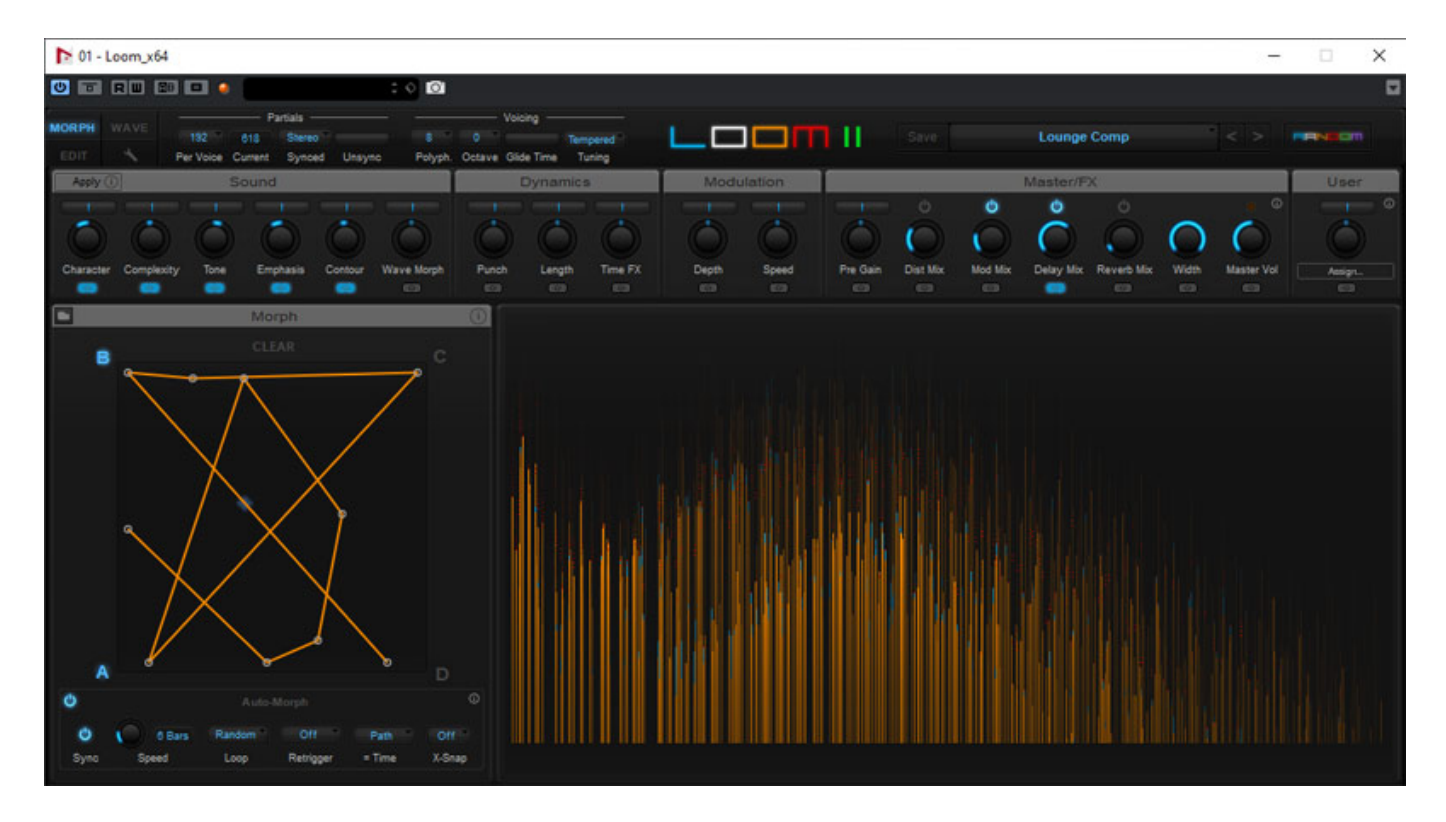

*Wir möchten an dieser Stelle einmal ein virtuelles Instrument vorstellen, das schon länger auf dem Markt ist, dass aber absolut eine Erwähnung verdient, denn es ist schon klanglich ein ganz besonderes Instrument was ebenso außergewöhnliche Klänge hervorbringt. Den virtuelle Synthesizer Loom von dem deutschen Hersteller AIR Music Technology aus Bremen gibt es in zwei Versionen und zwar in einer die einfach "Loom" oder "Loom Classic" genannt wird und in einer funktionell erweiterten Version, die mit Loom II bezeichnet wird, die wir vorstellen möchten.*

## **Konzept**

*Beim Loom II kommt als Syntheseverfahren die sogenannte "Additive Synthese" zum Einsatz. Additive Synthese heißt das Verfahren desshalb, weil hier die*

*Gesamtklangstruktur durch das Hinzufügen von Einzelkomponenten (Partiellen) erfolgt und nicht, wie zum Beispiel bei der klassischen Subtraktiven Synthese, durch Dämpfen von spektralen Komponenten, in dem dem/den Oszillator/en Filter nachgeschaltet sind. Der gute alte Herr Fourier, der dem einen oder anderen vom Studium oder Mathematikunterricht (Fourier-Reihen) bekannt sein dürfte, lässt grüßen. Daher spricht man auch manchmal von der Fourier-Synthese. Dieses Syntheseverfahren gibt es schon sehr lange aber hatte zunächst eher theoretisch/wissenschaftliche Bedeutung. Erst als die verfügbare Rechenleistung der PCs größer wurde, wagte man sich an die praktische Umsetzung. Das bekannte Synclavier war einer der ersten Synthesizer, die auch die additive Synthese beherrschten. Loom bietet übrigens auch Filter, die sich in den virtuellen Signalweg einschleifen lassen, wenn man so will bietet Loom II also eine Kombination aus Additiver und Subtraktiver Synthese.*

*Bei der Additiven Synthese wird ein Klang durch einzelne Sinusschwingungen mit unterschiedlichen Frequenzen und Amplituden erzeugt. Wichtig zu wissen ist, dass die Sinusschwingungen über dem Grundton dabei auch nicht unbedingt Harmonische des Grundtons sein müssen. Die Dynamik im Klangverlauf erfolgt dabei durch die Veränderung der einzelnen Amplituden der einzelnen Sinusschwingungen sowie beim Loom II durch die dynamische Veränderung vieler weiterer Parameter. Wie wir noch sehen werden ein ganz wichtiger Punkt beim Loom II.*

*Loom II gibt es sowohl für die Mac OS X/MacOS-Plattform als auch für Windowsbasierende PCs. Das Plug-In ist ein 64-Bit-Plug-In in den Formaten VST, AU, RTAS und AAX. Ein Betrieb auf jeder DAW ist also gewährleistet.*

## **Bedienung**

*Die Bedienung erfolgt in einem Fenster wobei dieses in drei Bereiche geteilt ist und zwar ganz oben die Leiste mit Icons der Plug-In-Verwaltung, darunter eine Leiste für das Plug-In-Selbst und ein Bereich für die Darstellung/Editierung. Der untere Bereich lässt sich über die drei virtuelle Taster Morph, Wave und Edit zwischen der Einstellungen der dynamischen Modulation (Morph), Einstellung der Oszillatoren-Modulation (Wave) und den Einstellungen der sonstigen Parameter der klanglichen Nachbearbeitung (Edit) umschalten.*

*Über den virtuellen Taster mit dem Werkzeugsymbol gelangt man zu den globalen Plug-In-Einstellungen (s. Abb. unten). Hier kann einen Eco-Modus aktivieren um Resourcen zu sparen, den Pitch-Bend-Bereich einschränken, die Tooltips-Einblendungen zu den einzelnen Parametern ein- und ausschalten sowie MIDI-Zuordnungen speichern und laden.* 

### **AIR Music Technology Loom 2** *letzte Aktualisierung: Freitag, 04. Juni 2021 16:24*

*Samstag, 12. Oktober 2019 12:07*

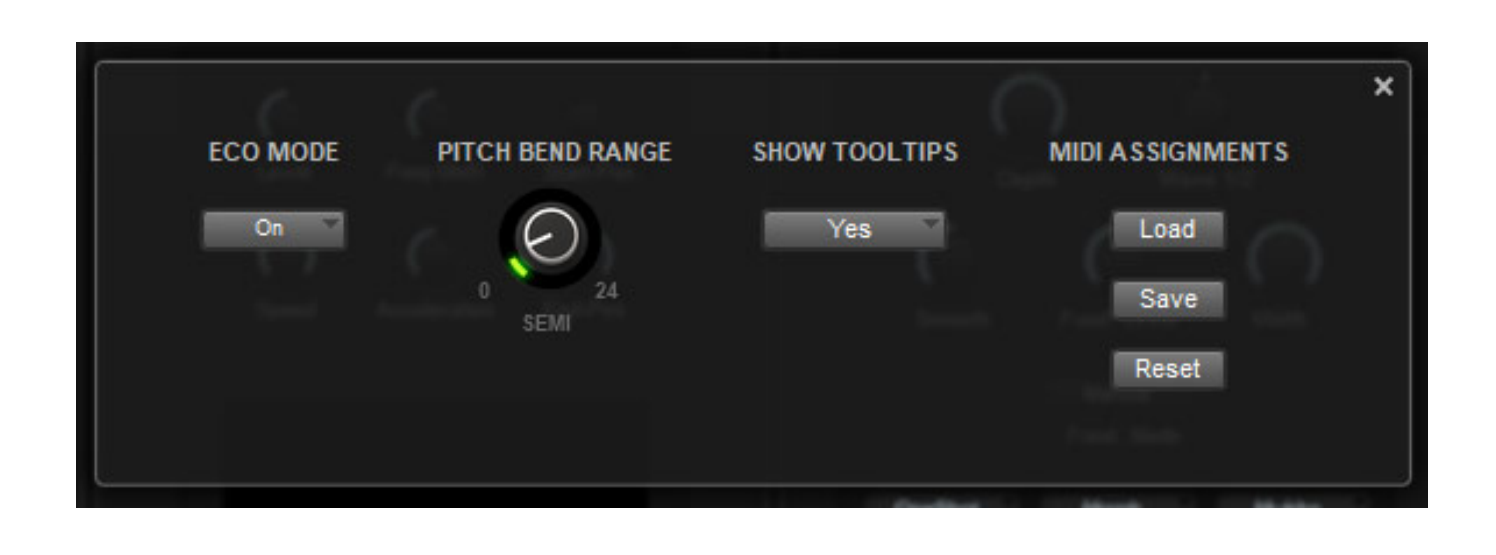

*Werfen wir nun einen Blick auf die Loom-II-Leiste (s. Abb. unten). Hier lassen sich einige Vorgaben machen, die auch Einfluss auf die Resourcen-Auslastung haben könnten, so zum Beispiel wie viele Partielle (einzelne Sinusschwingungen) pro Stimme maximal verwendet werden sollen (maximal 512 pro Stimme) und in welche Sync-Betriebsart Loom II arbeiten soll, also entweder Sync aktiv, Stereo, oder Sync aus. Dabei wird auch das Retrigger-Verhalten beeinflusst. Bei Sync [ein](http://www.phoca.cz/phocapdf) starten alle Partiellen gleichzeitig. Bei Deaktivierung werden die einzelnen Partiellen nicht synchronisiert und es ergibt sich klanglich eine Art Schwebung/Phasing. Der Grad dieser Asynchronität lässt sich über den Unsync-Regler einstellen und so wird der Klang bei zunehmendem Wert diffuser und breiter. Im Stereomodus verdoppelt sich die Anzahl der Partiellen. Die Anzahl der momentanen Partiellen wird mit dem Parameter Current jederzeit angezeigt.*

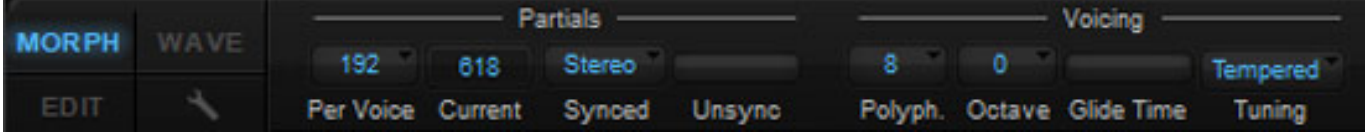

*Über die Voicing-Parameter (s. Abb. oben) lässt sich die Anzahl der Stimmen einstellen. Beim Loom II sind das maximal acht Stimmen, das heißt also insgesamt können maximal 4096 Partielle ausgegeben werden. Die maximal mögliche Anzahl hängt natürlich auch von der Grundfrequenz ab, denn je nach Abtastrate wird der übertragbare Frequenzbereich ja auf die Hälfte der Abtastrate begrenzt. Man sieht das sehr gut am Partial Current Parameter wenn man tiefe und hohe Lagen spielt. Weiter lässt sich unter Voicing die Oktavelage (+/- 4 Oktaven), die Ton-zu-Ton-Gleitzeit und die Stimmung (Temperierte oder eine der zwölf natürlichen Stimmungen), einstellen.*

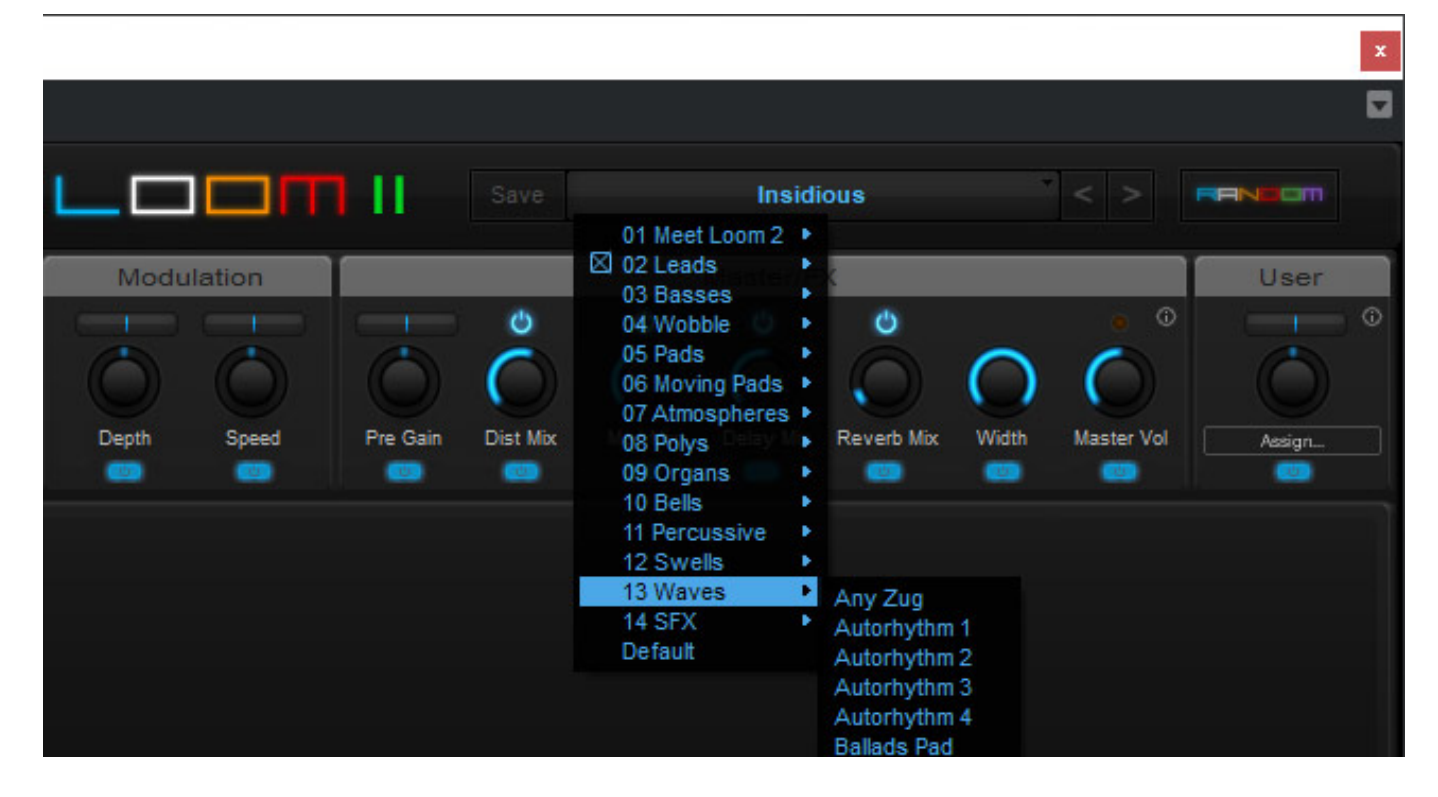

*Rechts neben dem Loom II-Logo befindet sich die Preset-Verwaltung. Man hat hier in Gruppen auf bis zu 500 Presets/Patches Zugriff. Beim Loom Classic sind es lediglich 350. Durch die zusätzlichen Funktionen sind zwar die bisherigen 350 Presets auch vorhanden, wurden aber komplett überarbeitet und an die zusätzlichen Funktionen, wie zum Beispiel zwei zusätzliche Sub-Partielle unterhalb der Grundfrequenz und vielens andere, angepasst. Es ist natürlich auch das Speichern und Laden von eigenen Presets möglich.*

*Ganz interessant ist der bunte Random-Taster. Wenn man ihn anklickt, dann wird nach einem Zufallsmuster der bestehende Sound abgeändert. Dabei wird auch die Bearbeitungskette (dazu später mehr) geändert. Wenn man auf den Button mit gedrückter Shift-Taste anklickt wird die Signalstruktur beibehalten und nur die Parameter werden geändert, was dazu führt, dass der Sound gegenüber dem ursprünglichem ähnlicher ausfällt.* 

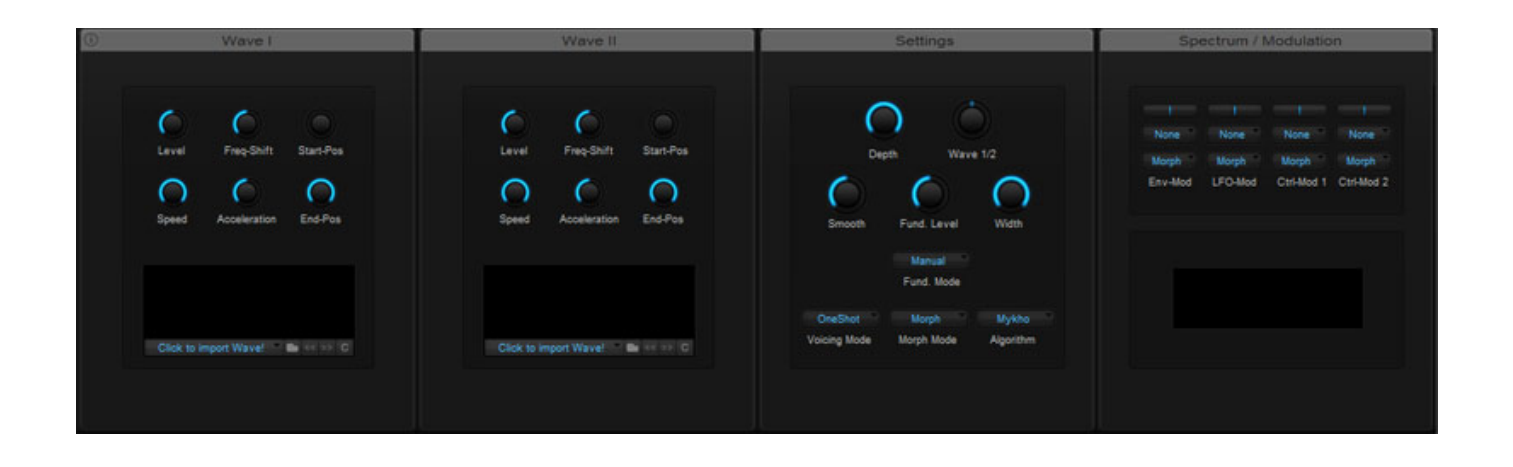

*Übrigens können Sie als Leser durch Anklicken auf die Bilder mit dem Lupensymbol diese vergrößert darstellen, damit Sie auch die Details erkennen können. Das Schließen erfolgt durch Anklicken des Kreuzes unterhalb des sich öffnenden Bildes.*

*Neu ist bei Loom II gegenüber der ersten Version ist auch die Sektion "Wave" (s. Abb. oben). Hiermit lassen sich für beide Oszillatoren Wave-Dateien laden, die die Partiellen beeinflussen, bzw. wird deren Charakter aufgeprägt. Das Ganze funktioniert und klingt auch so ähnlich wie ein Vocoder. Es lassen sich im Setting-Fenster noch die Effekttiefe etc. und in einer vierten Sektion ganz rechts noch Modulationsparameter einstellen.*

#### **AIR Music Technology Loom 2** *letzte Aktualisierung: Freitag, 04. Juni 2021 16:24 Samstag, 12. Oktober 2019 12:07*

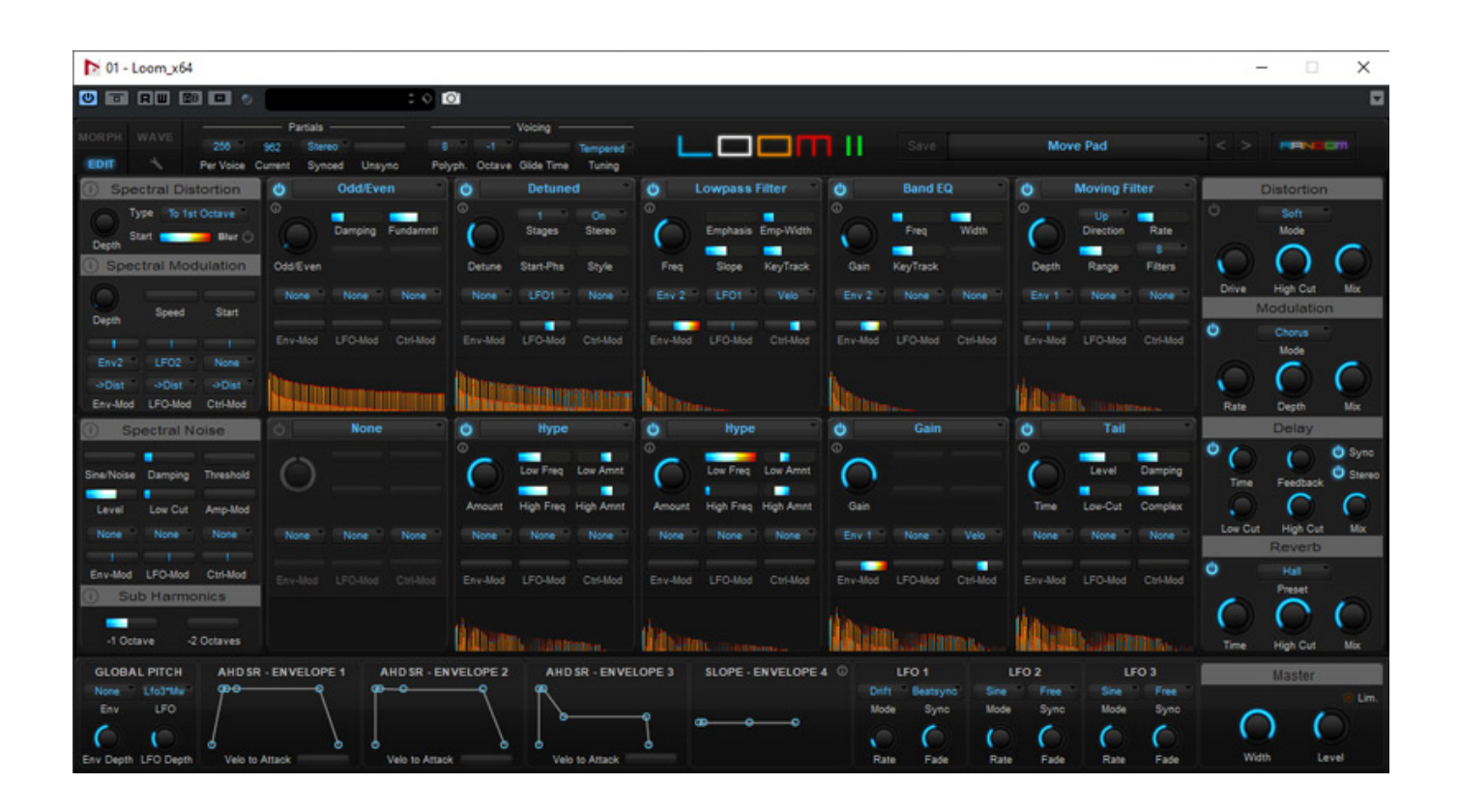

*Auf der Edit-Seite (s. Abb. oben) lassen sich verschiedenste Parameter einstellen und es gibt oben Bearbeitungsmodule und unten einen Bereich für Modulation durch Hüllkurven und LFOs. Der obere Bearbeitungsbereich ist nochmal aufgeteilt in spektrale Bearbeitung (links), durch den Anwender anwählbare Module, die in zehn Slot ladbar sind (Mitte), sowie eine Master-Sektion mit Verzerrer, Modulationseffekte, Delay, Reverb und dem Master-Pegel. Für die zehn Anwender-Modul-Slots gibt es fast 40 Module, davon alleine sieben verschiedene Filtertypen.* 

#### **AIR Music Technology Loom 2** *letzte Aktualisierung: Freitag, 04. Juni 2021 16:24 Samstag, 12. Oktober 2019 12:07*

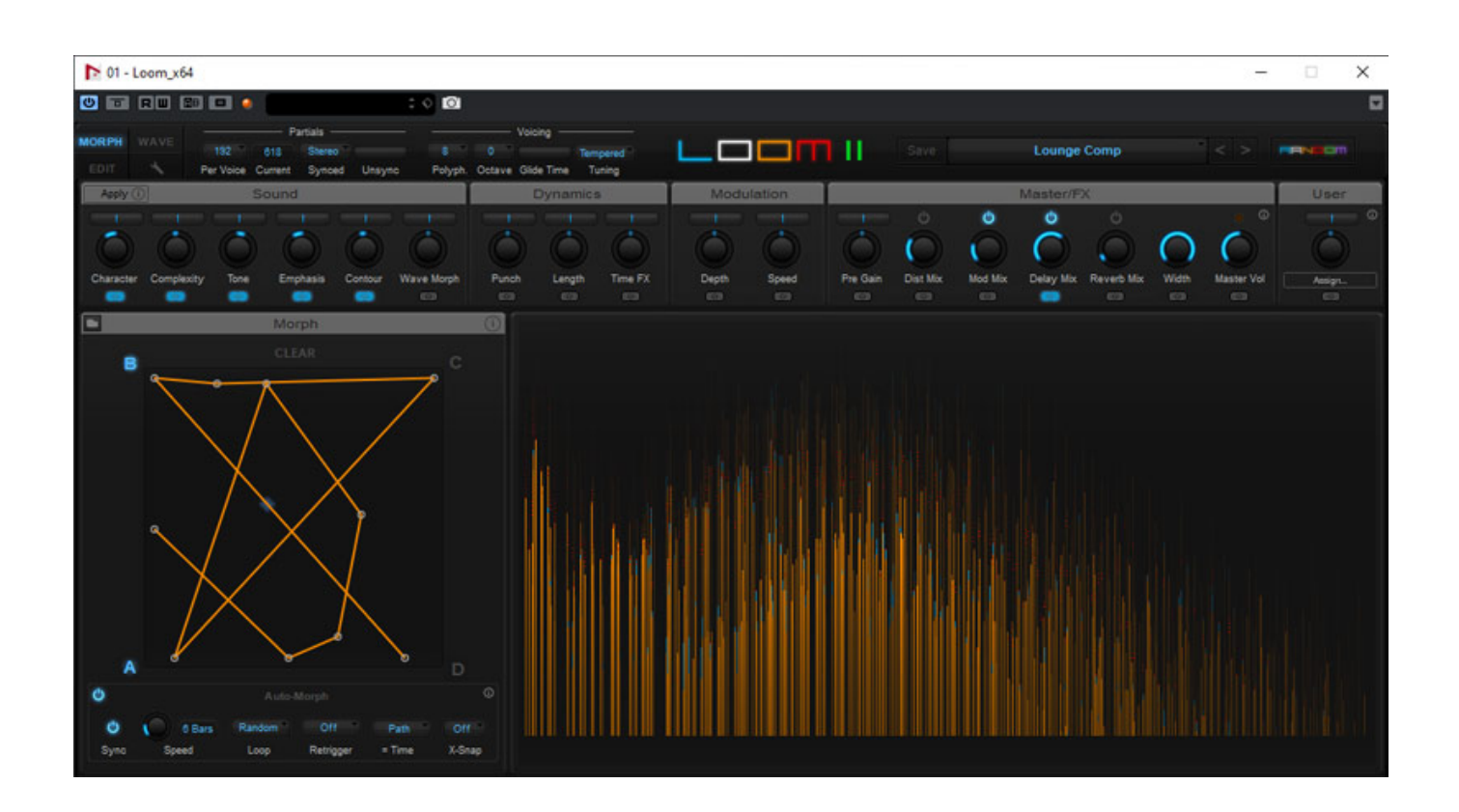

*Die Morph-Seite (s. Abb. oben) ist die Seite, die man in der Regel auch beim Spielen aufruft, denn hier sieht man einmal das resultierende Spektrum und auch verschiedene veränderbare, bzw. modulierbare Macro-Parameter inklusive des Modulationsverlaufs (s. Abb. unten). Die dort aufgeführten Macro-Modulationsparameter haben gleich Einfluss auf mehrere Parameter der Edit-Page.*

#### **AIR Music Technology Loom 2** *letzte Aktualisierung: Freitag, 04. Juni 2021 16:24 Samstag, 12. Oktober 2019 12:07*

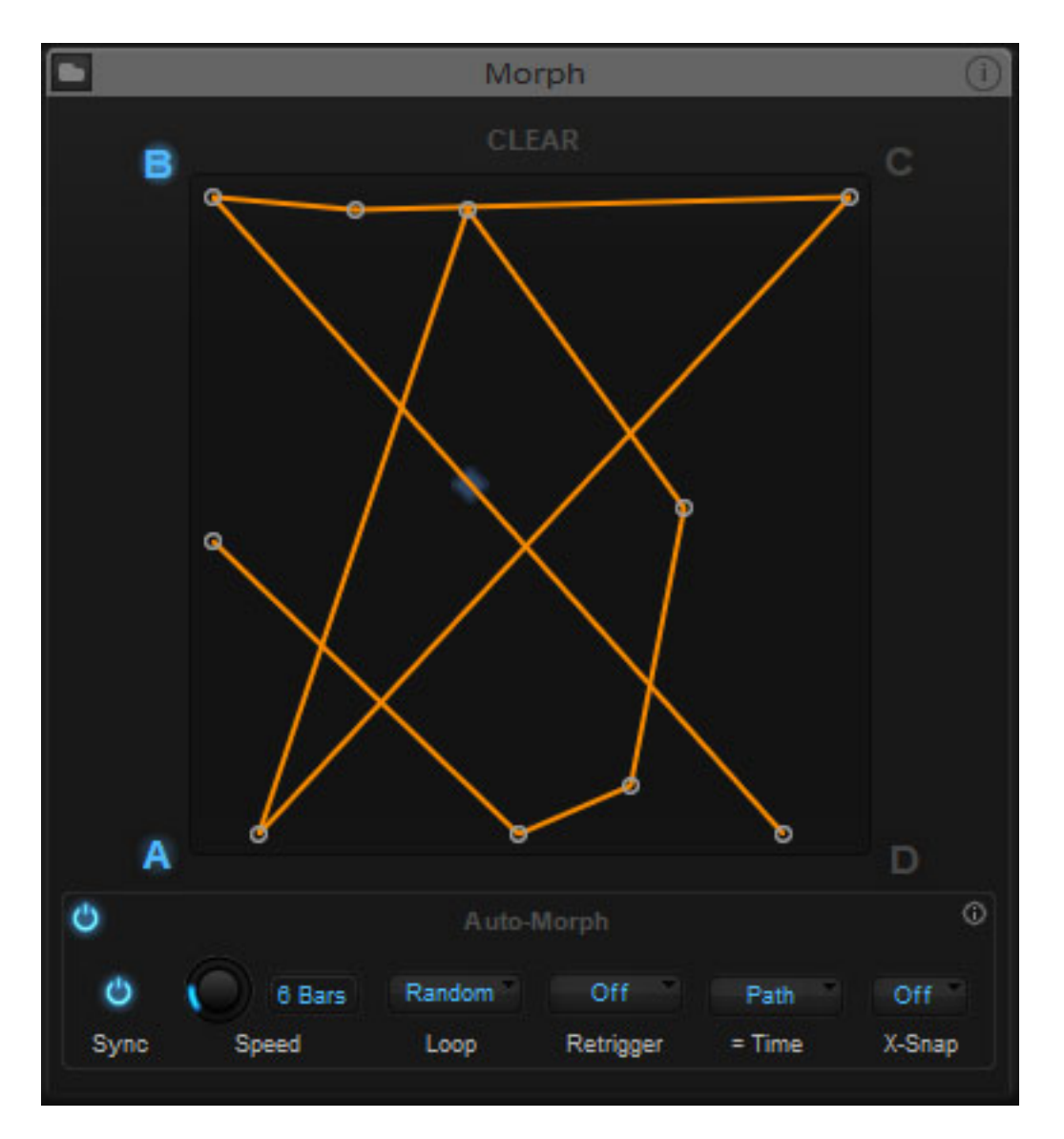

*Der zeitliche Ablauf wird mit dem Morph-XY-Pad festgelegt. Die Macro Parameter die durch den Verlauf des Morph-XY-Pad beeinflusst werden sollen, müssen über die virtuelle Tasten unter den Parametern dafür aktiviert werden. Es gibt (maximal) vier Zustände A bis D, quasi Makro-Parametersätze, die man festlegt (speichert) oder löscht (deaktiviert). Dies macht man über ein Submenü, welches aufklappt, wenn man mit der Maus auf einen der vier Buchstaben A ... D klickt und dabei die rechte Maustaste drückt. Die aktivierten Parametersätze sind blau markiert, die nichtaktivierten grau dargestellt. In dem Beispiel oben sind also nur die beiden Parametersätze A und B aktiviert.*

*Zwischen diesen maximal vier Zuständen kann man praktisch stufenlos die Modulation der Makroparameter durchführen. Die Ablaufgeschwindigkeit wird mit dem Speed-Parameter festgelegt und es lassen sich verschiedene Loop- (vorwärts, rückwärts, alternierend oder zufällig) und Retrigger-Betriebsarten aktivieren. Über den Parameter Path kann man wählen ob der Verlauf zweidimensional (XY-Ebenen) oder nur eindimensional sein soll (nur X-Achse).*

## **Praxis**

*Zunächst einmal zur Systemauslastung. Auf unserer [Xi-Machines X2 Workstation](index.php?option=com_content&view=article&id=18190:xi-machines-x2-audio-workstation&catid=35&lang=de-DE) [\(Version 2017\)](index.php?option=com_content&view=article&id=18190:xi-machines-x2-audio-workstation&catid=35&lang=de-DE) war mit gestartete Nuendo die Grundlast so bei sieben Prozent Prozessorauslastung. Bei aktiviertem Loom II stellten wir kaum einen Unterschied fest und das auch bei maximaler Stimmen- und Partiellen-Anzahl. Das virtuelle Instrument benötigte ca. ein Prozent, in Spitzen vielleicht knapp zwei Prozent der Prozessorleistung. Die Last war so niedrig, dass wir gar keinen Unterschied zwischen den beiden Modi Eco und normal auf der Workstation feststellen konnten. Auch auf deutlich leistungsschwächeren Rechnern sollten keine Resourcen-Probleme zu erwarten sein.*

*Die Bedienung ist, trotz der hohen Komplexität und Vielzahl der Parameter, relativ einfach. Das gilt auch für die dynamische Modulation der Macro-Parameter. Ohne diese Modulationsmöglichkeiten wäre das Plug-In klanglich deutlich eingeschränkter. Die dynamische Modulation bringt richtig Leben in den Klang, bzw. Klangverlauf. Der Ausgang des Loom II ist Stereophon und es sind auch extreme Stereoeffekte möglich und auch in den Presets vorhanden. Besonders lobenswert sind eben auch die wirklich gelungenen Presets. Diese eignen sich ideal als Basis für eigene Klangvorstellungen. Über die Morph-Seite, bzw. die Makroparameter und XY-Modulation, lassen sich schnell Veränderungen vornehmen. Wer experimentierfreudig ist, sollte auch mal die Random-Funktion ausprobieren. Es entstehen da ganz interessante neue Klänge, die allerdings ohne gedrückte Shift-Taste, durch die Veränderung der Bearbeitungsmodule, sehr weit weg vom eigentlichen Sound sind. Aber wie auch immer, es entstehen zum Teil wirklich interessante Sound.*

*Loom II ist vom Anwendungsspektrum sehr breit gefächert. Von sehr präsenten Lead-Sounds, sehr kräftige Bässen, perkussiven Klängen über klassische polyphonische Synthis bis hin zu unglaublichen Flächen-Sounds ist alles machbar. Es dürfte wohl kaum einen Bereich geben, den Loom II nicht abdeckt. Die Kombination aus Additiver Synthese mit zwei Oszillatoren und Bearbeitungsmodulen auch mit Filtern und Effekten sowie besonders die Modulationsmöglichkeiten, die mich besonders beeindruckt haben, überzeugen auf ganzer Linie.*

## **Fazit**

*Zunächst einmal zum Preis. Der Normalpreis liegt bei knapp über 100 Euro aber es werden sowohl preiswerte Updates von der Loom Classic-Version angeboten als auch Sonderangebote sind im Netz verfügbar, die nur bei einem Bruchteil des Normalpreises liegen. Bei Sonderangeboten ist allerding darauf zu achten, dass man dort auch die Loom II- und nicht die Loom Classic-Version bestellt und bekommt. Unter diesem Aspekt muss man der Software ein überragendes Preis/Leistungsverhältnis bescheinigen.*

*Die klangliche Vielfalt ist enorm und das virtuelle Instrument lädt förmlich zum*

*Experimentieren ein. Die Einsatzbandbreite ist ebenfalls vielseitig vom einfach Bass oder Synthi-Sound für den Popmusikbereich bis hin zu breiteste und vor allem dynamisch modulierte Flächen für den Einsatz in der Ambient- und Filmmusik. Gerade Klangschaffende aus den Bereichen Film-, Game-Musik und Sounddesign werden ihre große Freude am AIR Music Technology Loom II haben.*

*[www.airmusictech.com](https://www.airmusictech.com/)*